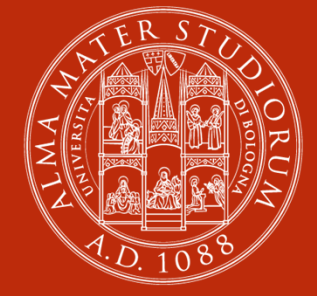

#### **ALMA MATER STUDIORUM** UNIVERSITÀ DI BOLOGNA

**TIROCINI CURRICULARI LAUREA <sup>T</sup>RIENNALE IN SERVIZIO <sup>S</sup>OCIALE**

#### **UFFICIO TIROCINI AREA SOCIALE**

### **Che cos'è il tirocinio curriculare?**

Il Tirocinio curriculare <sup>è</sup> l'attività che permette di fare una prima esperienza lavorativa, mettere in pratica le conoscenze acquisite <sup>e</sup> ottenere <sup>i</sup> CFU previsti nel piano di studio.

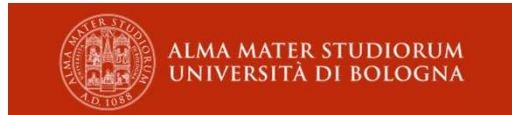

# **Il tirocinio curriculare**

Il tuo corso di studi prevede i seguenti tirocini obbligatori:

 **Tirocinio I** di **200 ore** pari a **8 cfu al 2** ° **anno Tirocinio II** di **200 ore** pari a **8 cfu al 3** ° **anno**

Ricordati di svolgere i corsi sulla sicurezza sui luoghi di lavoro prima dell'inizio del tirocinio.

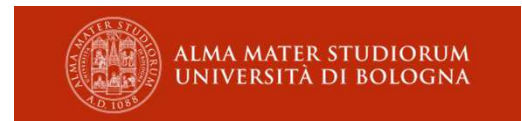

### **Il tirocinio curriculare**

Può essere svolto in strutture ed enti come Ausl, Comuni, ASP <sup>e</sup> altri servizi di assistenza alla disabilità, anziani, accoglienza adulti e tossicodipendenza.

Il tutor deve essere un Assistente Sociale (iscritto all'Albo <sup>B</sup> dell'Ordine degli Assistenti Sociali).

Puoi trovare tutte le informazioni utili nel sito del Corso di Studi:

- SEZIONE *STUDIARE*
- TIROCINI

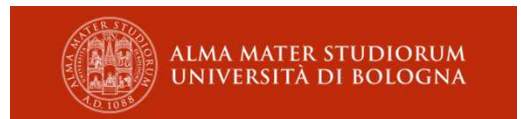

#### **Dove trovi le informazioni**

- Tirocini

LAUREA IN ALMA MATER STUDIORUM SERVIZIO SOCIALE

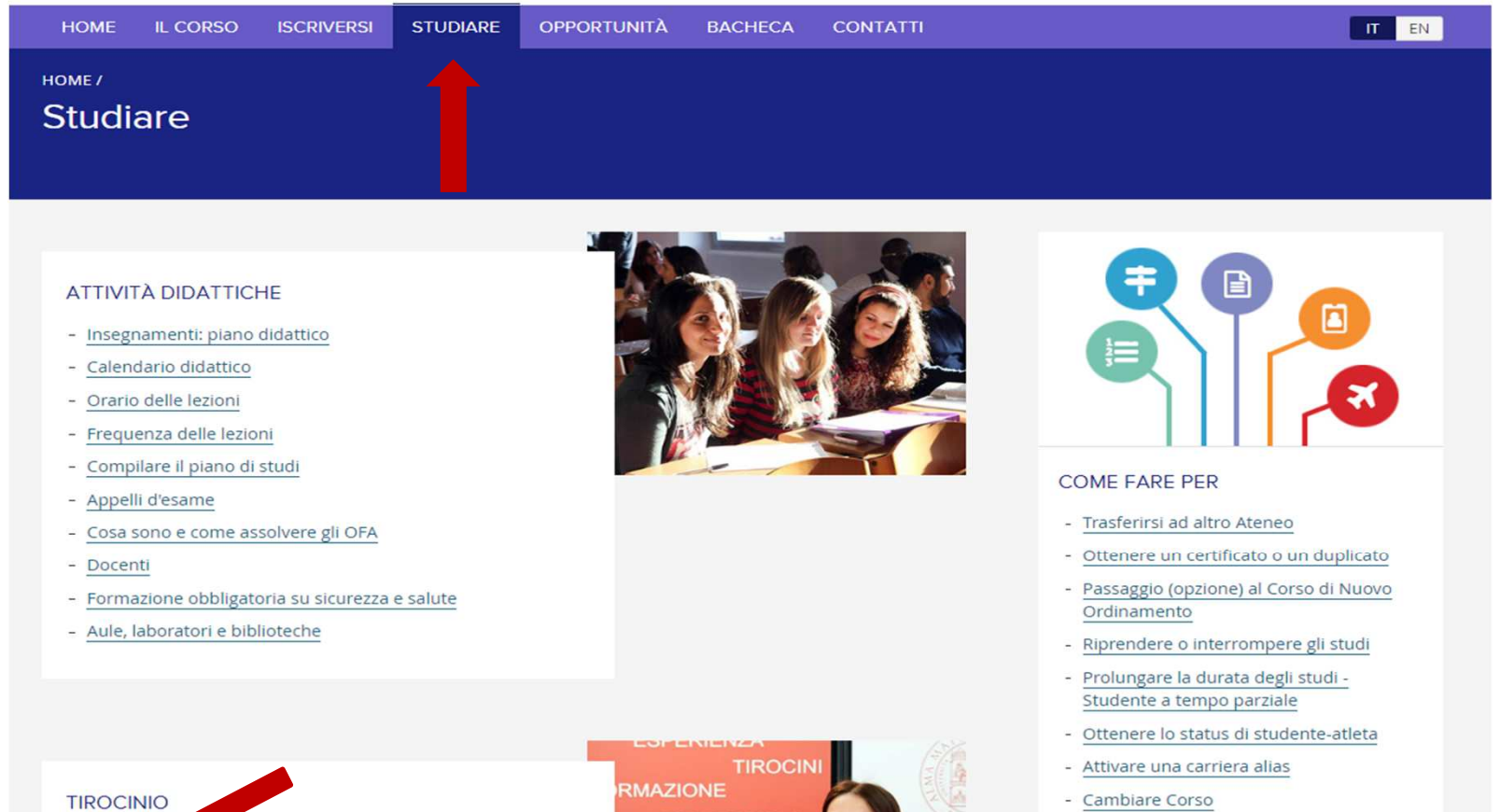

**PROFESSIONI** 

**LAVORO** 

**ROCINI** 

- Cambiare Corso

5/5

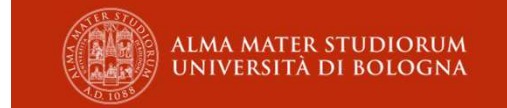

### **Dove trovi le informazioni**

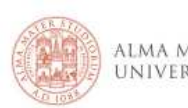

**LAUREA IN** ALMA MATER STUDIORUM LAUREA IN<br>UNIVERSITÀ DI BOLOGNA SERVIZIO SOCIALE

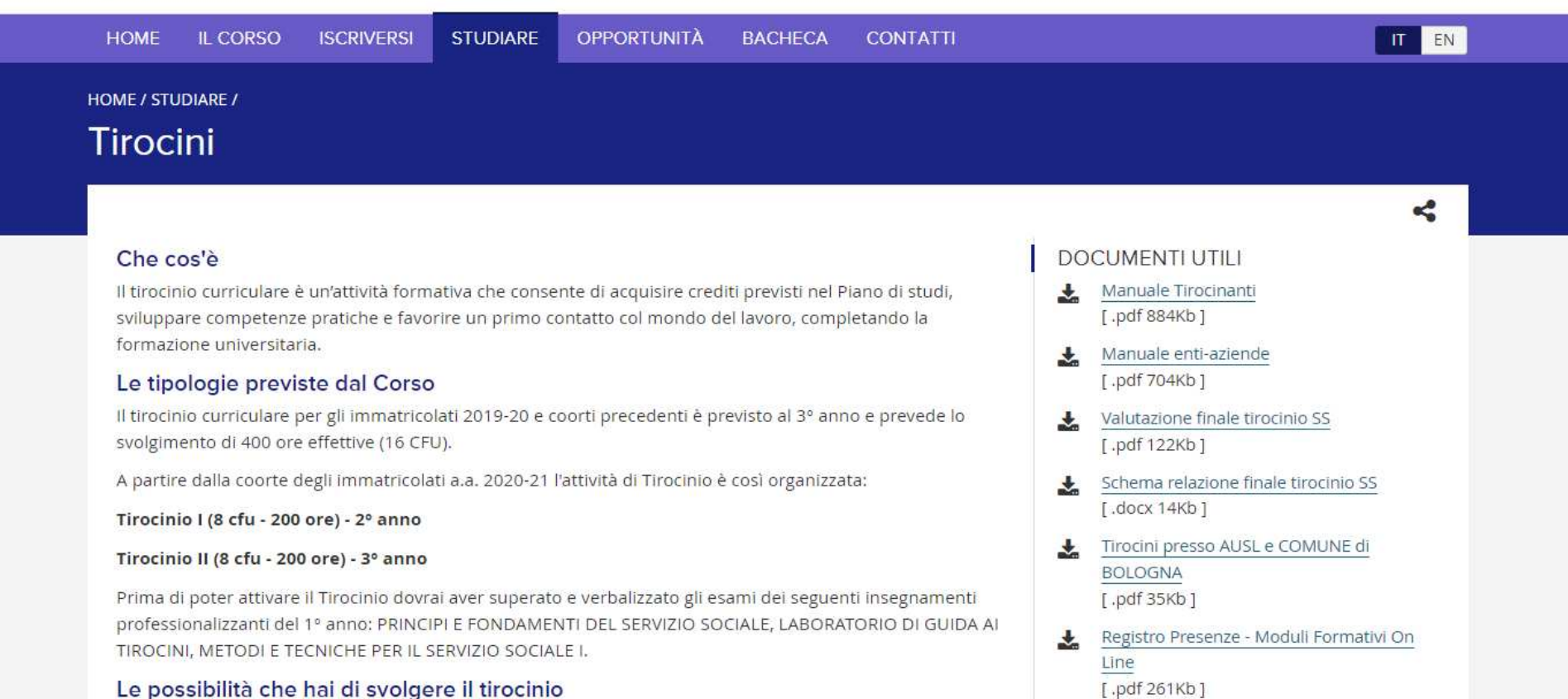

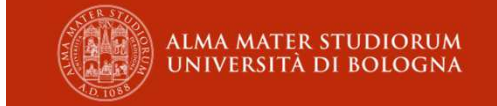

#### **Come trovare l'ente ospitante**

E' possibile svolgere il tirocinio sia in Emilia Romagna che fuori Regione, per esempio nel tuo territorio di residenza.

 Per svolgere il tirocinio in uno degli enti già individuati dalla Commissione, devi compilare il FORM apposito esprimendo tre preferenze riguardo all'ambito di intervento.

La Commissione ti comunicherà via mail <sup>a</sup> quale ente sei stata/o assegnata/o <sup>e</sup> ti fornirà <sup>i</sup> dati utili per contattare il referente della struttura.

 Se desideri attivare una nuova convenzione, per esempio con un ente fuori Regione, dovrai indicarlo sul FORM <sup>o</sup> inviare <sup>i</sup> dati alla tutor con in Cc l'ufficio tirocini per la valutazione della Commissione.

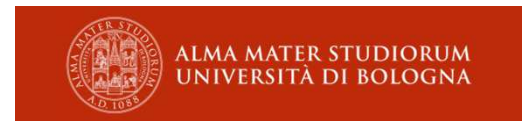

### **Cosa fare**

Tutti <sup>i</sup> passaggi per attivare il tirocinio avvengono all'interno della piattaforma.

Sarai avvisato di ogni fase di avanzamento della procedura tramite messaggi automatici inviati dal sistema al tuo indirizzo di posta istituzionale (nome.cognome@studio.unibo.it).

- Presenta richiesta all'offerta di tirocinio che l'Ente ha pubblicato (o proponi la tua autocandidatura)
- Dopo le verifiche dell'ufficio, il tutor accademico approverà il programma di tirocinio
- Firma elettronicamente il programma, che verrà firmato anche dal tutor dell'ente
- PUOI INIZIARE IL TIROCINIO SOLO DOPO AVER SCARICATO IL REGISTROPRESENZE

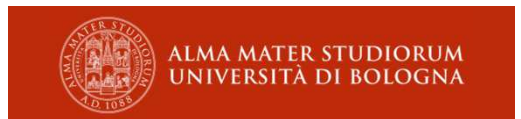

### **SOL - Tirocini**

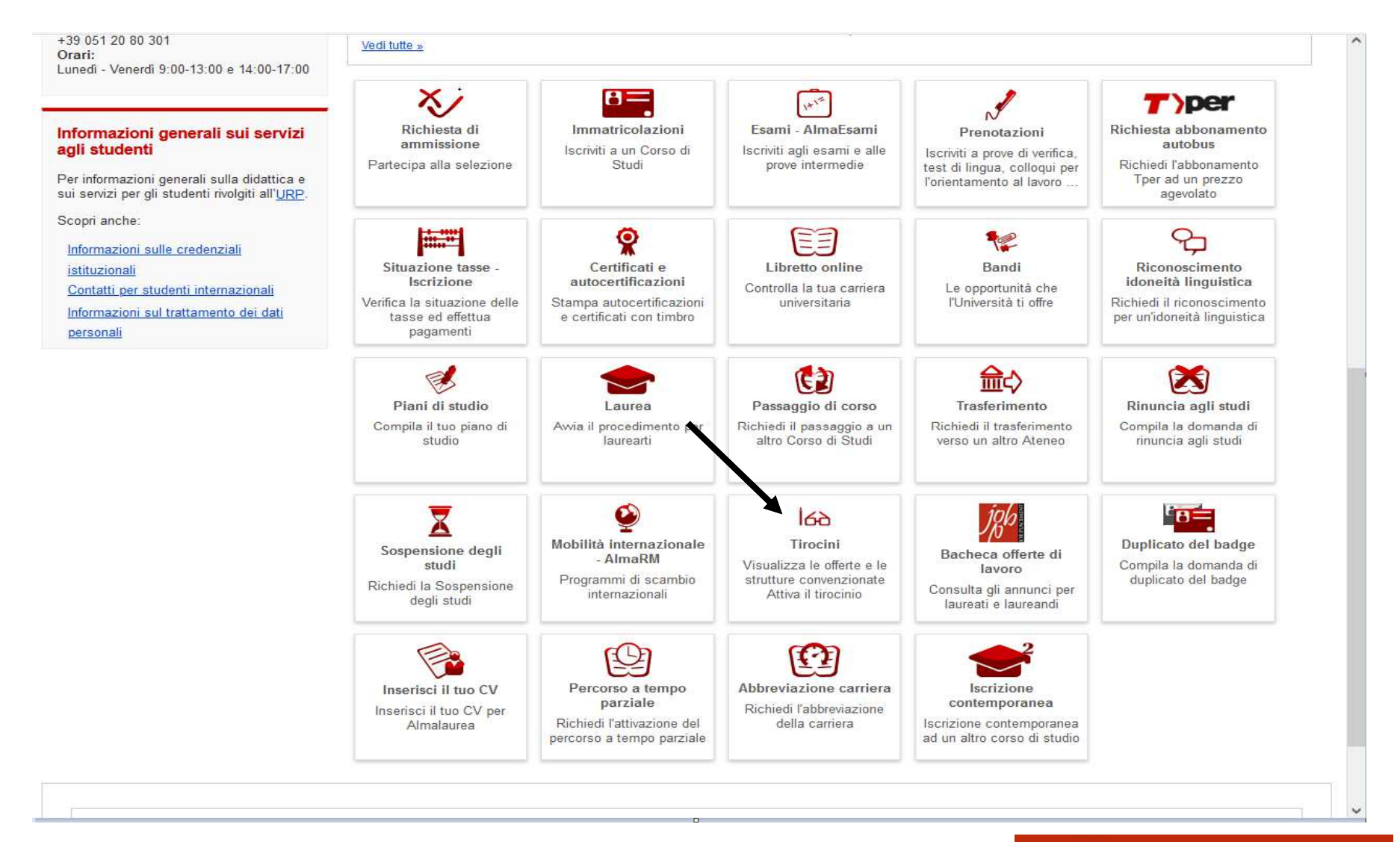

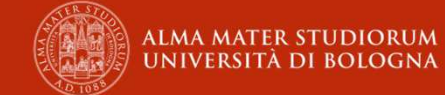

### **Applicativo tirocini – Offerta** *ad personam*

Entrando nella tua pagina dell'applicativo troverai l'offerta pubblicata per te; devi cliccare sulla freccia blu

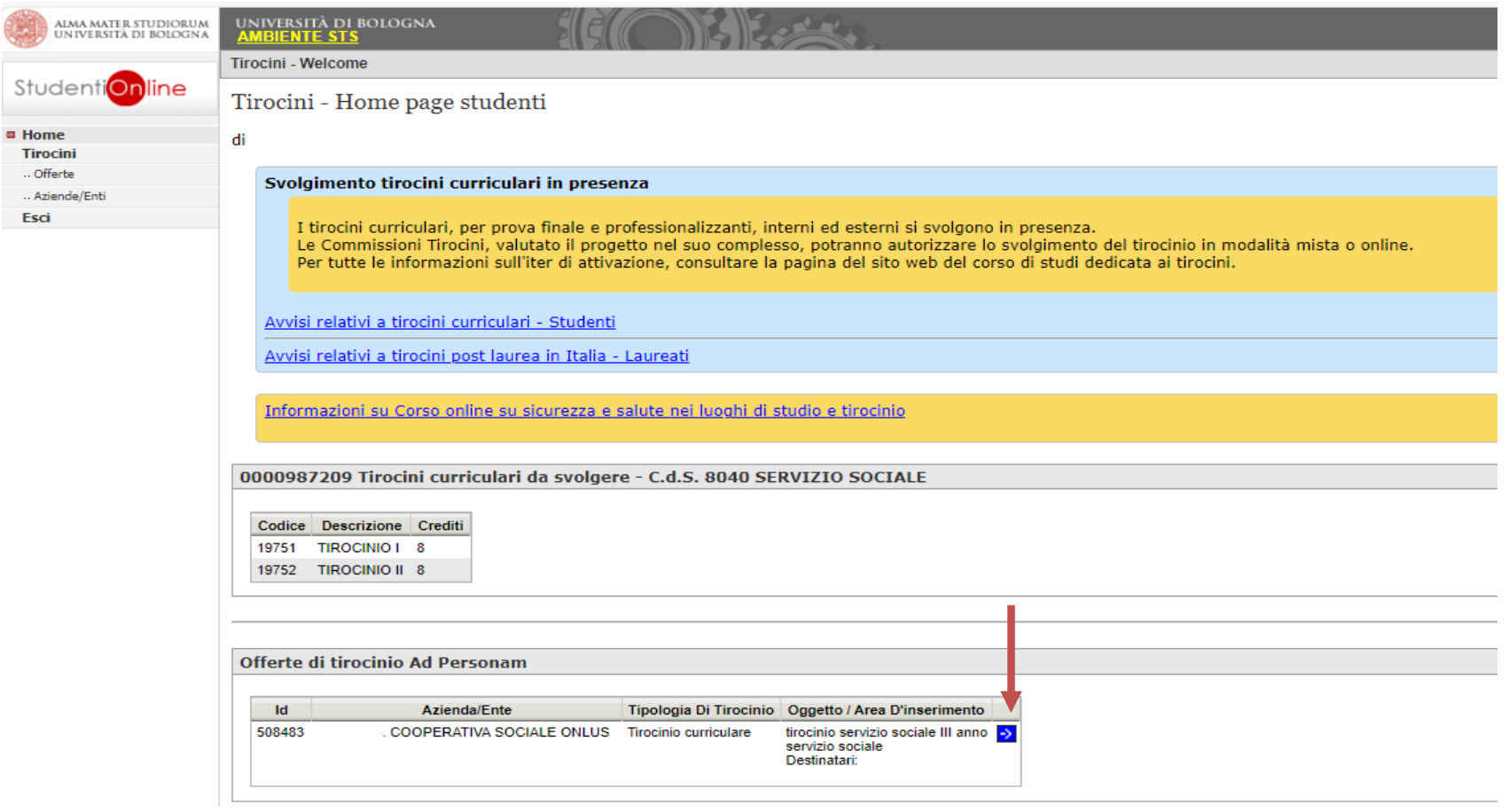

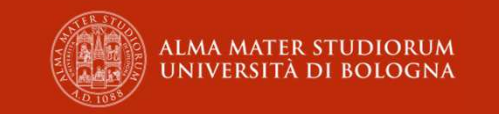

### **Applicativo tirocini – Offerta** *ad personam*

Troverai la pagina con <sup>i</sup> dettagli dell'offerta <sup>a</sup> te destinata: clicca sul pulsante in alto *presenta richiesta* <sup>e</sup> compila <sup>i</sup> campi obbligatori

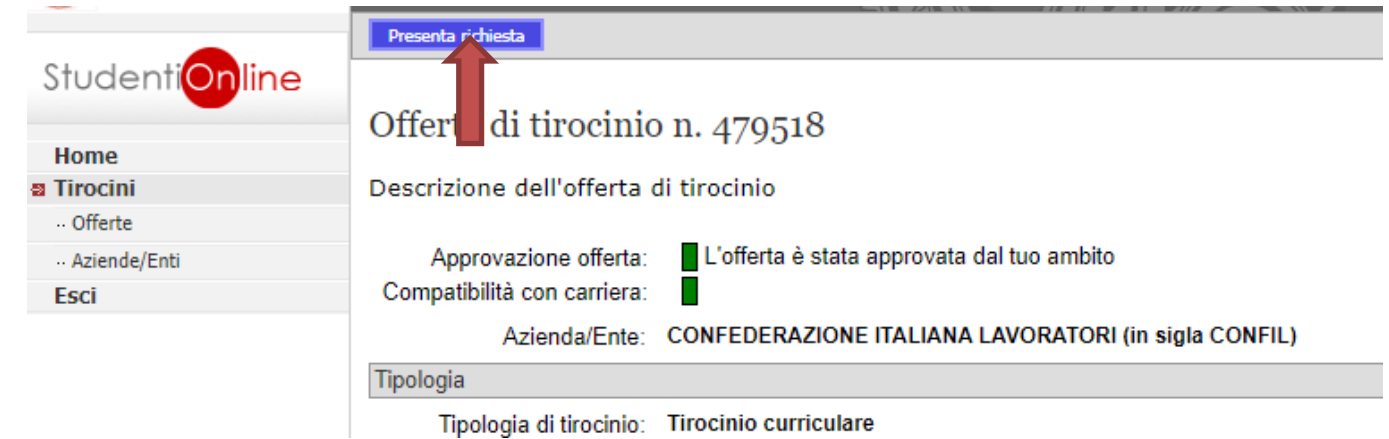

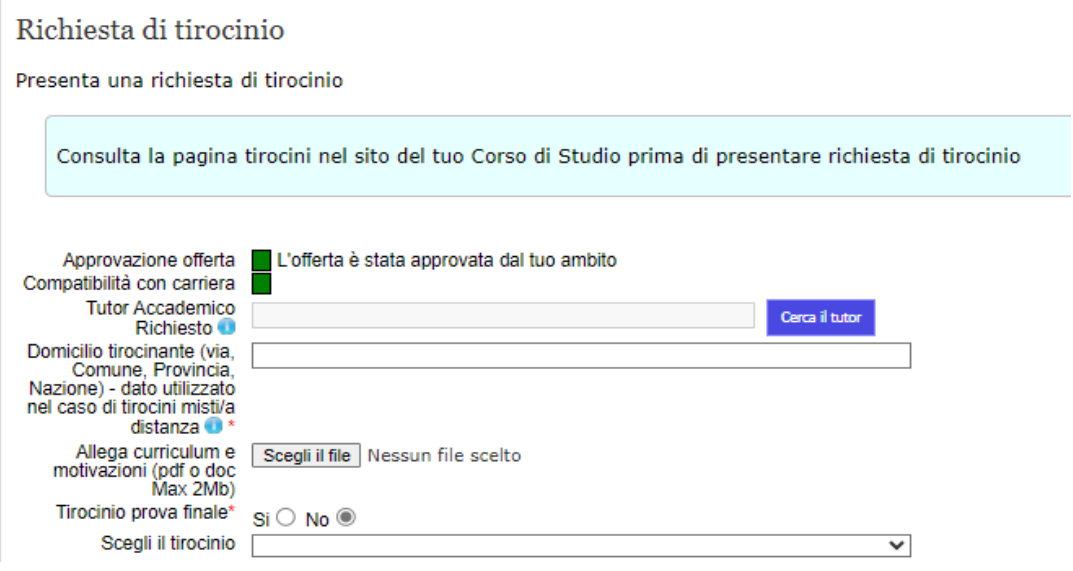

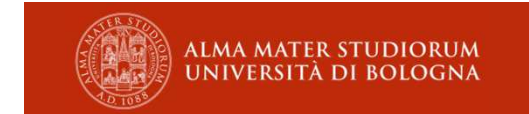

## **Applicativo tirocini –** *stato di avanzamento*

Verrai avvisato dello stato di avanzamento della pratica tramite *alert*inviati al tuo indirizzo di posta istituzionale

 E' possibile visualizzare ogni fase della richiesta, che si concluderà quando potrai scaricare il *registro presenze*

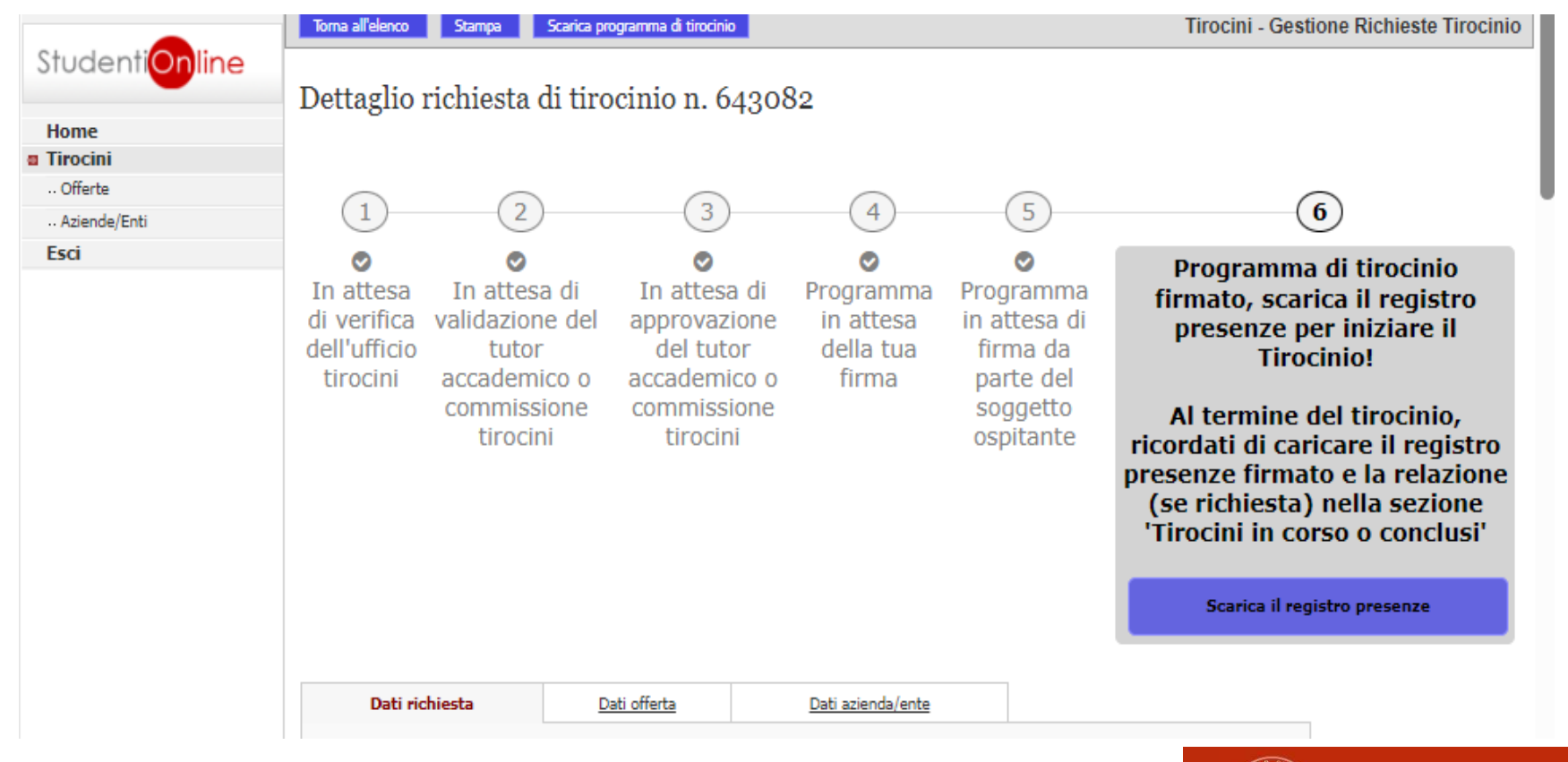

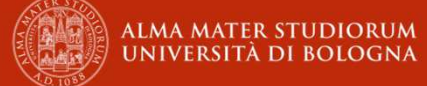

### *NOTA BENE*

Durante lo svolgimento del tirocinio, data la particolare natura delle attività specifiche del Corso di Studi, <sup>è</sup> possibile che vengano effettuati spostamenti presso sedi diverse da quella riportata nel Programma di Tirocinio.

Le trasferte in altra sede devono essere preventivamente autorizzate dal tutor accademico tramite mail, inserendo in Cc l'ufficio tirocini <sup>e</sup> il tutor dell'Ente, specificando giorno, orario <sup>e</sup> destinazione.

Gli spostamenti non possono avvenire con mezzo proprio, ma con mezzi pubblici <sup>o</sup> con mezzo fornito dall'Ente, guidato dal tutor <sup>o</sup> da un altro referente.

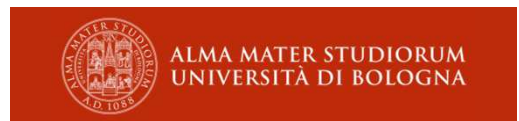

### **Al termine del tirocinio devi**

- Caricare nell'applicativo la scansione del registro presenze <sup>e</sup> la relazione finale;
- Chiedere al tutor di condividere con te la Valutazione Finale di Tirocinio;
- Compilare il questionario di valutazione;
- *Iscriverti all'appello* per la verbalizzazione del tirocinio, dopo aver acquisito la validazione dei documenti dall'ufficio <sup>e</sup> dal tutor accademico.

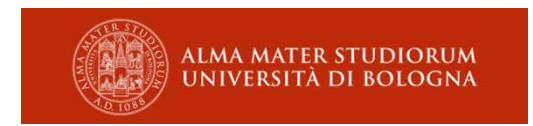

### **Ufficio Tirocini Sociologia**

L'ufficio tirocini prevede un servizio<br>uniosmente-deusemente unicamente da remoto

- SPORTELLO TELEFONICO: 051 20 84020<br>Sunadì Martedì Giovedì e Venerdì: 9 00 12 Lunedì, Martedì, Giovedì <sup>e</sup> Venerdì: 9.00 – 12.00
- E-MAIL: arin.tirocinisociologia@unibo.it Se desideri contattare l'ufficio tramite Microsoft Teams, richiedi un appuntamento via mail per una chiamata/videochiamata

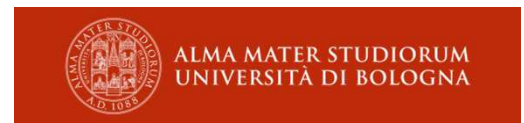

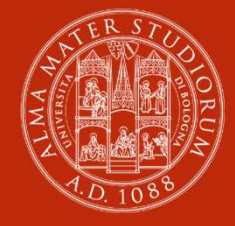

**ALMA MATER STUDIORUM UNIVERSITÀ DI BOLOGNA** 

#### **Ufficio Tirocini Area Sociale**

Via Filippo Re, 8 – Bologna Tel. 051 2084020

e-mail: aform.tirocinisociologia@unibo.it

www.unibo.it